# TEXAS TI99/4A

### **INSTRUCTIONS**

# HUNCHBACK

# LOADING HINTS DOWN

KEEP

BATTERIES RDER

HIGH

AWAY

FROM T.V

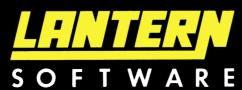

#### HUNCHBACK HAVOCK

Enor the hunchback is locked in his master's nuclear-nowered castle, there are jewels hidden in dark corners but he must turn on the reactor before he can see them. The game is divided into two sections. (1) Egor must put out all the fires so that the reactor will work. (2) He must collect as many jewels as possible before racing to the stack on the right of the screen and jumping to push the shut-down button.

There is a limited 'Time' to complete each castle, eq. 300. If you complete part (1) in 170, the reactor will come on and a 'Time' of 130 will be displayed. This is the amount of time you have to complete part (2). Since this 'Time' is only an indication you must judge how long you have and collect as many jewels as you dare before turning the reactor off. Speed at all times is essential. If you should take up all the available time in part (1), a zero time will be displayed and the reactor will blow up!

The stack on the left carries either a key or a tool, to unlock a door you must jump for the key and walk into a door, to put out a fire you must take the extinguisher and walk into a fire. Egor will die if he walks into a hazard without the correct tool. Jump by moving up next to a stack. To change floors, move Egor into a lift and move up or down. In the keyboard version use the arrow keys to move. In all there are six different hazards. fires, electrical faults, water leaks, gas, radiation and mutants, There are four different sections of the castle Move to the next screen by walking off the right hand side of the screen after shutting down the reactor.

#### PLAYING THE GAME

1) Enter 'OLD CS1' and follow the instructions on the screen. 2) When the program has loaded, press enter and then enter 'RUN'. When the program is running, press any key to start.

#### CONDITIONS OF SALE

This product is sold subject to the conditions that it shall not be hired out or used in connection with a software library, resold, copied or reproduced in any way without written permission. **LANTERN SOFTWARE 1983** 

HAVOCK

TI-BASIC

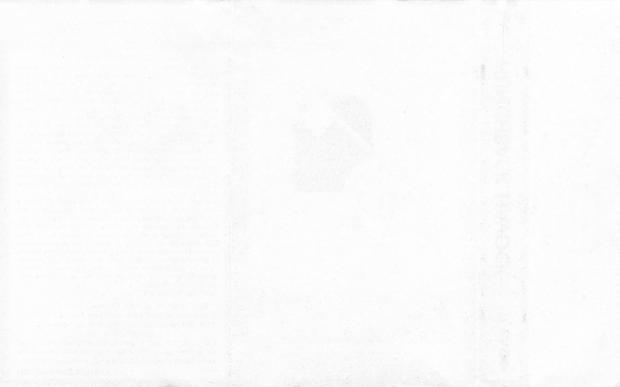

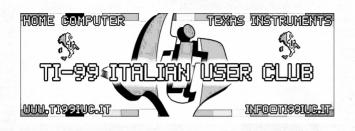

# Editing and digital rework in 2022 by:

## TI99 Italian User Club

(info@ti99iuc.it) Downloaded from www.ti99iuc.it